## Invalid Link Updating the status of handling requests without sending actual email

If you are **sending emails to Handling Agents from external company email and only update manually statuses in Leon**, new version of Handling Requests will automatically update to **EPPO Show History** and the status in the history section.

Clicking on the **EPPO Show History** will display **There are no changes to this flight** message. **Clicking on it enables an option to send Handling email with an update.**

## **Updating Handling Status also updates the Airport Slots to** .

If one leg is **cancelled** the status will change to **X** and **New Handling section** will display **EPPO Update** information. Clicking on it will allow to send **Handling request cancellation email**. Once the **cancellation email** was sent, the status will update to  $\mathbf{X}$ .

## **All the changes will update Handling Request History as shown in a screenshot below**

 $\pmb{\times}$ 

As you can see in the screenshot, Handling Request with teh status updated manually will have no email information and will only display a message **This email wasn't sent to an agent**.

From: <https://wiki.leonsoftware.com/>- **Leonsoftware Wiki** Permanent link: **<https://wiki.leonsoftware.com/updates/changing-handling-requests-status-also-updates-its-history-of-actions-taken>** Last update: **2016/08/30 13:06**

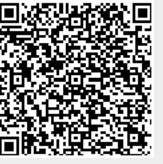